# **GTS V2.2.0**

## **Release Notes, Patch # 30**

036R903-V22030-02, August 1998

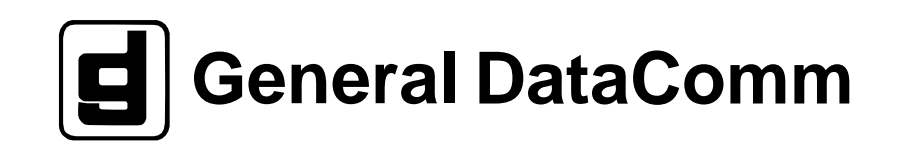

#### **Warranty**

General DataComm warrants that its equipment is free from defects in materials and workmanship. The warranty period is one year from the date of shipment. GDC's sole obligation under its warranty is limited to the repair or replacement of the defective equipment provided it is returned to GDC, transportation prepaid, within a reasonable period. This warranty will not extend to equipment subjected to accident, misuse, or alterations or repair not made by GDC or authorized by GDC in writing. *The foregoing warranty is exclusive and in lieu of all other warranties, express or implied, including but not limited to, warranties of merchantability and fitness for purpose.*

#### **Trademarks and Patents**

General DataComm, the General DataComm logo and the following are trademarks of General DataComm, Inc in the United States and other countries: ACCULINE, ANALOOP, AUTOFRAME, BERT 901, DATACOMM SECURE-PAK, DATALOOP, DIGIDIAL, ENmacs, FASTPRO, FIRST RESPONSE, GDC, GDC APEX, GENERAL DATACOMM X-PRESS, GEN\*NET, GEN\*PAC, IMAGE\*TMS, KILOMUX, LAN\*TMS, MEGA\*BRIDGE, MEGAMUX, MEGAMUX TMS, MEGANET, MEGASPLIT, MEGASWITCH, MEGAVIEW, NETCON, NETSWITCH, NMC, QUIKSHIPPERS, SERVI-CHECK, SERVI-SNAP, WINmacs.

ANALOOP and DATALOOP respectively are protected by U.S. patents 3,655,915 and 3,769,454. All other products or services mentioned in this document are identified by the trademarks, service marks, or product names as designated by the companies who market those products. Inquiries concerning such trademarks should be made directly to those companies.

#### **Copyright**

© 1998 General DataComm, Inc. All rights reserved. P.O. Box 1299, Middlebury, Connecticut 06762-1299 U.S.A.

This publication and the software it describes contain proprietary and confidential information. No part of this document may be copied, photocopied, reproduced, translated or reduced to any electronic or machine-readable format without prior written permission of General DataComm, Inc.

The information in this document is subject to change without notice. General DataComm assumes no responsibility for any damages arising from the use of this document, including but not limited to, lost revenue, lost data, claims by third parties, or other damages. If you have comments or suggestions concerning this manual, please write to Technical Publication Services or call 1-203-758-1811.

## **1.0 Media**

Patch #30 is delivered on two diskettes:

- 036Z612-201A-P30 (3 1/2" disk)
- 036Z612-202A-P30 (3 1/2" disk)

## **2.0 Patch Contents**

- 1) PC Task M2CONGG
- 2) ACM Object File Version 4.0.0\_
- 3) CCM Object File Version 4.0.0\_
- 4) CDA-E1 Object File Version 4.0.0\_
- 5) CDA-T1 Object File Version 4.0.0\_
- 6) DPV-CMN Object File Version 4.0.0-
- 7) DPV-FAX1 Object File Version 4.0.0-
- 8) DPV-CELP Object File Version 4.0.0-
- 9) EACC Object File Version 4.0.0\_
- 10) ECIC Object File Version 4.0.0\_
- 11) ESCM Object File Version 4.0.0\_
- 12) ESCS Object File Version 4.0.0\_
- 13) ESCM Object File Version 2.2.0D

### **3.0 Reason for Patch**

This patch must be loaded onto a GTS 2.2.0 network in order to prepare the network for a TMS 4000 Controller. This patch supersedes patch 24, as a problem was discovered where CDAs in the local node went to boot when the TMS 4000 Controller was connected to the node running GTS 2.2.0.

#### **4.0 Loading Instructions**

Before loading this patch, obtain the Username and Password of the GTS 2.2.0 Controller. You will need this information during the upgrade procedure.

To load the Patch #30 software, follow these instructions.

- 1. With the GTS 2.2.0 Controller still connected to the network, go to the "TMS Main Menu" screen and select the "Controller Maintenance" option.
- 2. Insert the first Patch 30 diskette into the disk drive.
- 3. Install the patch software by placing the cursor on the "Load a Software Release" pokepoint on the "Controller Maintenance" screen and pressing <Enter>.
- 4. Insert the second Patch #30 diskette into the disk drive.
- 5. Place the cursor on the "Load a Software Release" pokepoint and press <Enter>.
- 6. Remove the diskette from the disk drive.
- 7. Reboot the GTS 2.2.0 Controller by placing the cursor on the "Normal Controller Shutdown" pokepoint and pressing <Enter>.
- 8. When the Controller reboots, log onto the online network and enter the "Download" screen.
- 9. Go to "Modify Software Revision List" from the "Download" screen and select ONLY the following:
	- a) ESCM: select version "2.2.0D" to be stored
- 10. Exit the screen saving the new stored list.

Nodes will begin to load the ESCM 220D file.

#### **NOTE: To minimize network disruption, disable IAR before activating the stored code.**

- 11. After all nodes have the file, as viewed in the "Software Integrity" screen, select "Activate Stored Software Files" from the "Download" screen. It is IMPORTANT that the above file be downloaded and activated before proceeding to the next steps.
- 12. Go to "Modify Software Revision List" from the "Download" screen and select the following:
	- a) ACM: select version "4.0.0\_"
	- b) CCM: select version "4.0.0"
	- c) CDA-E1: select version "4.0.0\_"
	- d) CDA-T1: select version "4.0.0\_"
	- e) DPV-CMN: select version "4.0.0-"
	- f) DPV-FAX1: select version "4.0.0-"
- g) DPV-CELP: select version "4.0.0-"
- h) EACC: select version "4.0.0"
- i) ECIC: select version "4.0.0"
- j) ESCM: select version "4.0.0\_"
- k) ESCS: select version "4.0.0\_"

GDC recommends that you de-select any software files that do not need to be downloaded (such as files for which there are no cards configured in the network); the de-selected files will be available in the TMS4000 controller if needed in the future. Not having to download unnecessary files improves download performance.

- 13. Exit the screen saving the new "Stored" list.
- 14. After all nodes have the files stored, as viewed in the "Software Integrity" screen, proceed to the "Upgrading (Converting) from GTS V2.2.0 to TMS 4000" section in Chapter 1 of the latest version of the *TMS 4000 Controller Operation Manual* (036R604-V200-02) for further instructions.

#### **NOTE: To minimize network disruption, disable IAR before activating the stored code.**

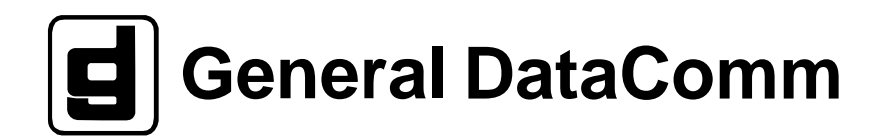